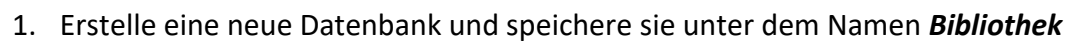

2. Aktiviere die Entwurfsansicht und erstelle eine neue Tabelle mit dem Name *Buch*.

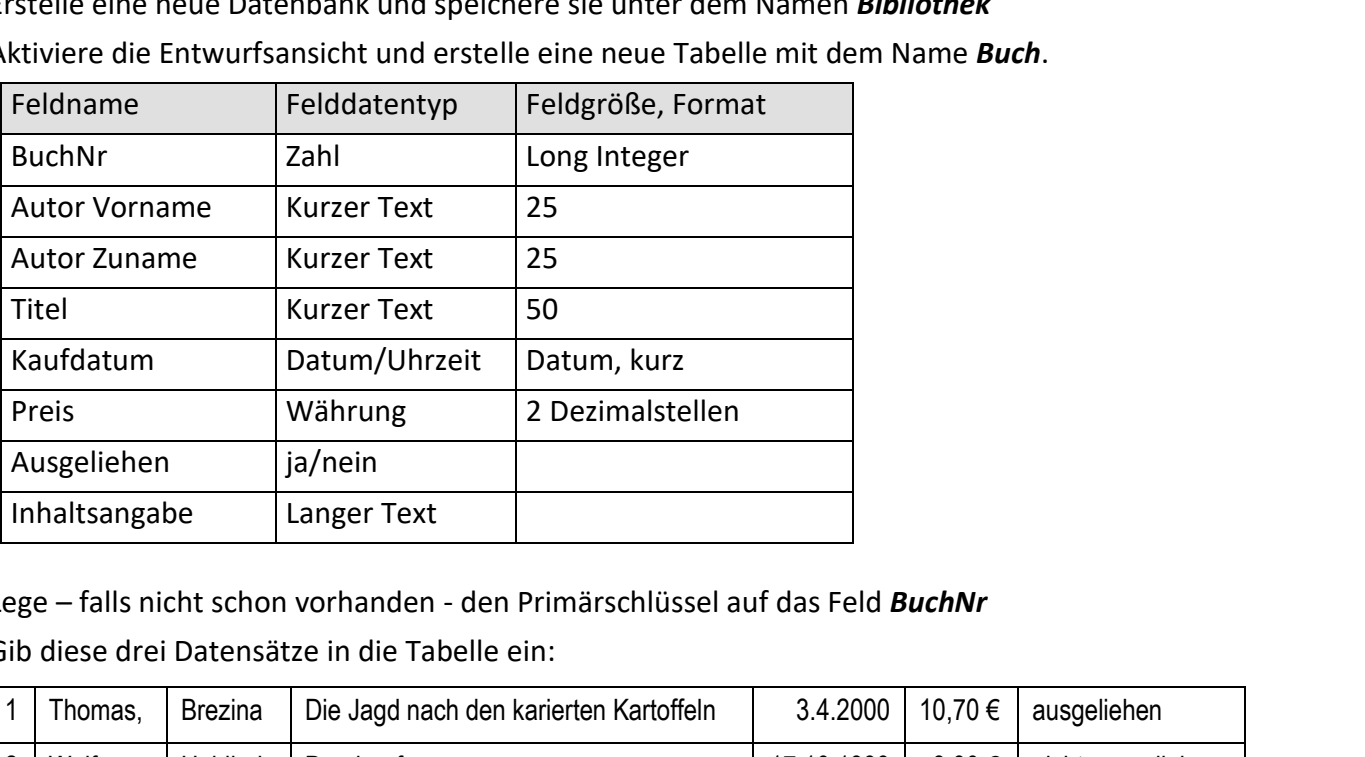

- 3. Lege falls nicht schon vorhanden den Primärschlüssel auf das Feld *BuchNr*
- 4. Gib diese drei Datensätze in die Tabelle ein:

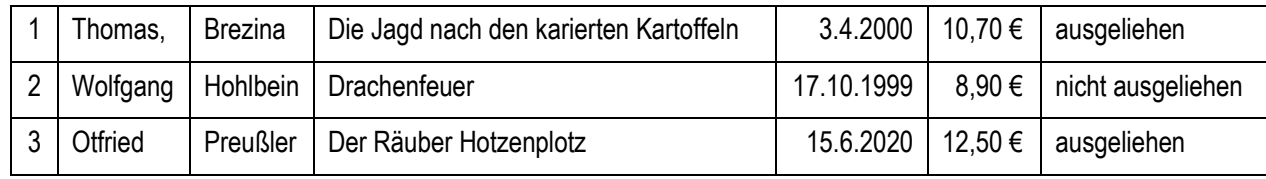

- 5. Erstelle mit dem Formular-Assistent ein Formular zur Dateneingabe: Verwende *alle Felder*, Layout *Blocksatz*, Name: *Buch-Eingabe*. Schalte um in die Layout- oder in die Entwurfsansicht. Formatiere die Felder für *Autor Zuname* fett.
- 6. Gib zwei weitere sinnvolle Datensätze mit der BuchNr *4* und *5* ein.
- 7. Erstelle einen Bericht:

Verwende die Felder *BuchNr, Autor Vorname, Autor Vorname, Titel* Der Bericht soll aufsteigend nach *Autor Zuname* und nach *Autor Vorname* sortiert sein. Gib dem Bericht den Namen *Buchliste.* Formatiere die Überschrift des Berichts: Schriftgröße 28, blau. Ändere den Text auf *Buchliste nach Autor.*

8. Schließe die Datenbank *Bücher*.

Öffne die Datenbank *Verein*

- 9. Bei Berta Pichler ist das Geschlecht falsch eingetragen. Korrigiere das!
- 10. Walter Weißmaier ist umgezogen. Er wohnt jetzt im *Waldweg 7*. Ändere den Eintrag!
- 11. Reinhold Saric ruft an und fragt, ob er noch etwas zahlen muss. Wie viel muss er bezahlen? ..................
- 12. Wie viele Mitglieder des Vereins wohnen im Bundesland Wien? ……........
- 13. Wie viele Mitglieder des Vereins wohnen nicht in Tirol? ...............
- 14. Wie viele weibliche Nicht-Gründungsmitglieder hat der Verein? ...............

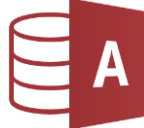

- 15. **Alle Gründungsmitglieder** sollen zu einem Treffen eingeladen werden. Erstelle eine Abfrage (alle Felder) und speichere diese unter dem Namen *Gründer* ab.
- 16. Erstelle einen Bericht*:*

Verwende die Abfrage *Gründer* als Datenquelle. Felder: *Name, Vorname, Straße, PLZ, Bundesland* Gruppiere nach *Bundesland* und sortiere nach *Namen* und *Vornamen* aufsteigend. Verwende das Layout *Abgestuft* und die Ausrichtung *Querformat*

Gib dem Bericht den Namen *Gründungsmitglieder.* Formatiere die Überschrift **Gründungsmitglieder**: Dunkelrot, Schriftgröße 28.

- 17. Alle Mitglieder, die im Land Salzburg (Postleitzahl beginnt mit 5) wohnen, werden zu einem Treffen eingeladen. Erstelle eine Abfrage über die Tabelle Mitglieder (alle Felder). Speichere diese unter dem Namen *Salzburger.* en eingeladen werden.<br>
diese unter dem Namen *Gründer* ab.<br> **nd**<br> **nd**<br> **der.**<br>
r: Dunkelrot, Schriftgröße 28.<br>
hl beginnt mit 5) wohnen, werden zu einem<br>
r (alle Felder).<br>
geboren sind, werden eingeladen.<br>
ree diese unter
- 18. Alle Mitglieder, die in den Jahren 1960 bis 1969 geboren sind, werden eingeladen. Erstelle eine entsprechende Abfrage und speichere diese unter dem Namen *Treffen60*
- 19. Erstelle einen Bericht über die Abfrage *Treffen60:* Felder: *Name, Vorname, Straße, PLZ* Sortiere nach Namen und Vornamen aufsteigend. Verwende das Layout *Tabellarisch* und die Ausrichtung *Hochformat* Speichere den Bericht unter *Treffen60\_Liste.*
- 20. Alle Mitglieder, die **am** oder **nach** dem 1.1.2000 geboren wurden, bekommen einen Brief. Erstelle eine passende Abfrage (alle Felder) sortiert nach Geburtsdatum aufsteigend. Speichere die Abfrage unter dem Namen *ab2000*. *Kontrolliere, ob auch Sommer Siegfried (geb. 1.1.2000) angezeigt wird!*
- 21. Erstelle einen Bericht über die Abfrage *ab2000:* Felder: *Name, Vorname, Geburtsdatum* Sortiere nach Namen aufsteigend. Speichere den Bericht unter *Junge\_Mitglieder.* Ändere im Bericht die Überschrift auf *Junge Mitglieder*. Weise der Überschrift eine beliebige Schriftart, -größe und Farbe zu.